## Opening a PDF from the web in Acrobat

The FMCS Request form is set to automatically download to your computer. When this happens, you will may be prompted to save the file, or you may simply see a small box in the lower left hand corner of the browser. See below for an image.

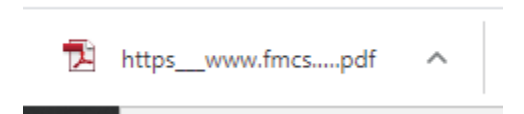

If the box shown above is what you see, it's easy to have it open in Adobe Acrobat. Click the UP arrow to the right of the file name.

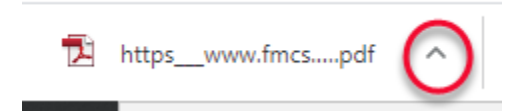

The following dialogue box opens:

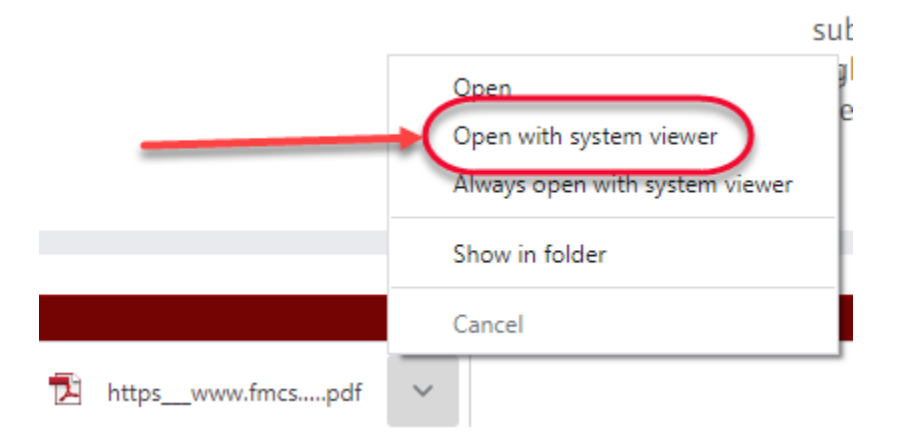

Select the **Open with system viewer.** This will prompt the file to open in your default PDF viewer.

Opening the file in an Adobe Acrobat product will allow you to complete and submit the form.